# **Getting Started in Ally**

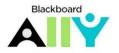

Mayville State University

#### Ally Communication Kit

To facilitate the addition of Ally to your courses, I have included the following items:

- 1. An example Announcement that you can tweak and send to your students
  - 2. An optional statement to include in your syllabi about Ally
  - 3. Suggestions on how to support student use of Ally
  - 4. Bb Ally Help Course Menu suggestions

|                            | Hello Students,                                                                                                    |
|----------------------------|----------------------------------------------------------------------------------------------------|
|                            | Alternative formats can benefit everyone, not just a select group of students. For example, audio files allow you to listen to course materials. This can help if you prefer to listen when learning. You can even listen while you are doing laundry or driving in the car!<br>MSU and Blackboard are now offering students the option to download and utilize alternative formats for many of the items available within your courses. Alternative formats include Tagged PDFs, HTML, ePub (eBook), electronic braille and audio (mp3) versions. When these formats are available they will be indicated by the "A" icon as show here: |
| 1. Example<br>Announcement | <text></text>                                                                                                    |
|                            | These alternative formats can help all students! Not sure which format to use? <u>Check out all the options.</u>                                                                                                    |
|                            | If you have any questions about Alternative Formats, contact <u>Chris</u><br><u>Gonnella</u> . You may also check out the <b>Alternative Format Help</b> link in the<br>Course Menu for more details.                                                                                                    |

## **Getting Started in Ally**

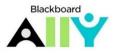

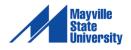

#### Ally Communication Kit (continued)

To facilitate the addition of Ally to your courses, I have included the following items:

- 1. An example Announcement that you can tweak and send to your students
  - 2. An optional statement to include in your syllabi about Ally
  - 3. Suggestions on how to support student use of Ally
  - 4. Alternative Format Help Course Menu suggestions

| Communication Kit continued                                 |                                                                                                    |  |
|-------------------------------------------------------------|----------------------------------------------------------------------------------------------------|--|
| 2. Optional Syllabus<br>Statement                           | Blackboard Alternative Formats<br>Blackboard is now offering alternative format options for content in your<br>courses. You can download course content in formats that work best for<br>you. Alternative formats include Tagged PDFs, HTML, ePub, electronic<br>braille and audio (mp3) versions.                                                                                                    |  |
| 3. Suggestions on<br>how to support<br>student use of Ally. | <ol> <li>Through the Announcements feature, encourage students periodically<br/>to check out alt formats. For example, "Dear Students: Don't forget to<br/>utilize the alternative format option in this course! Try downloading an<br/>audio file and see if listening to it helps you study! We all learn in<br/>different ways."</li> <li>Survey students for feedback on Ally at the end of the semester. I will<br/>create a brief Qualtrics survey for you and send you the link.</li> </ol> |  |

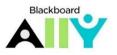

Getting Started in Ally

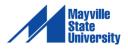

### Ally Communication Kit: Bb Ally Course Menu Configuration and Content

The following screen shots demonstrate suggestions on how to manage Bb Ally in your course.

| 4. An example of how to add Bb Ally information into your course menu.                                                                                                    | Alternative Format Help                                                                                                    |
|----------------------------------------------------------------------------------------------------|----------------------------------------------------------------------------------------------------|
| Add the video, What is Blackboard Ally?<br>Using the Mashup tool<br>Build Content V Assessments V Tools V<br>Create New Page<br>Item Content Folder<br>File Module Page<br>Audio<br>Image Mashups<br>Video Flickr Photo<br>Web Link SlideShare Presentation<br>Learning Module YouTube Video | What is Blackboard Ally?   Image: State of the state of the state o |
| Add a web link.<br>Build Content V<br>Create<br>Item<br>File<br>Audio<br>Image<br>Video<br>Web Link                                                                                                    | Bb Ally Help for Students         Use this link if you need more information about how to use Bb Ally as a student.         Image: A literative formats         Alternative formats can benefit everyone, not just a select group of students. For example, audio files allow you to listen to course materials. This can help if you prefer to listen when learning. You can even listen while you are doing laundry or driving in the car!         Suggestion for text in the Alternative formats link description:         Alternative formats can benefit everyone, not just a select group of students. For example, audio files allow you to listen to course materials. This can help if you prefer to listen when learning. You can even listen to course materials. This can help if you prefer to listen when learning. You can even listen to course materials. This can help if you prefer to listen when learning. You can even listen while you are doing laundry or driving in the car!                                                                                                    |
| Upload the "Which format Should I Use?"<br>image.<br>Build Content V<br>Create<br>Item<br>File<br>Audio<br>Image<br>Video<br>Web Link                                                                                                    | You can find this image on the <u>Bb Ally Help page</u> of the MSU website. Right-click to download, save, then upload into Bb.         Image: Distribution of the the term of the term of the term of the term of the term of the term of the term of the term of the term of the term of the term of the term of the term of the term of the term of the term of the term of the term of the term of the term of the term of term of the term of the term of term of the term of the term of term of the term of the term of term of the term of term of the term of term of the term of term of                        |